## Using iBooks to store .pdf files

With the release of iOS 8, iBooks is now provided automatically. It is no longer necessary to access the Apple App Store to retrieve this application.

The icon for iBooks is now as follows:

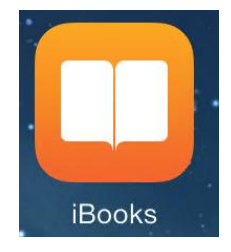

## **Storing documents in iBooks**

-

When you receive a .pdf document via email, open the document from the email by tapping on it.

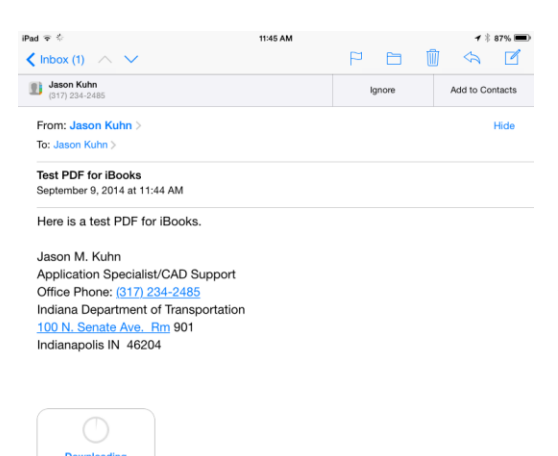

Note: You may have to tap the document twice. (The first time to download it and the second time to open it.)

Once the document is open, tap anywhere on the screen to activate the status bar at the top of the screen.

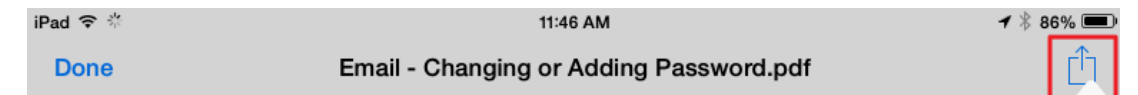

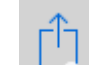

- Tap the **button** in the top right portion of the status bar.

- Tap the "Open in iBooks" icon

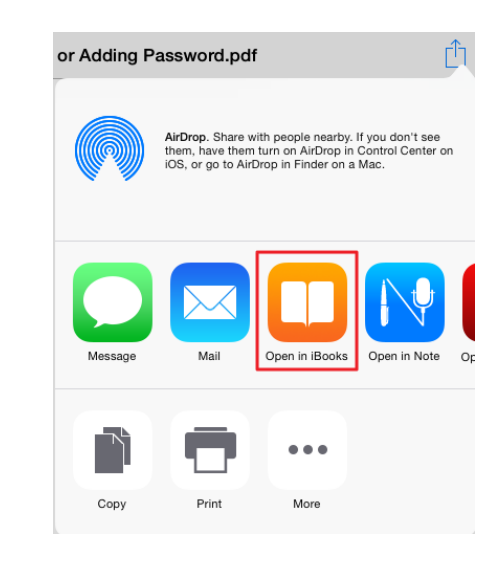

The .pdf document will open within the iBooks application.

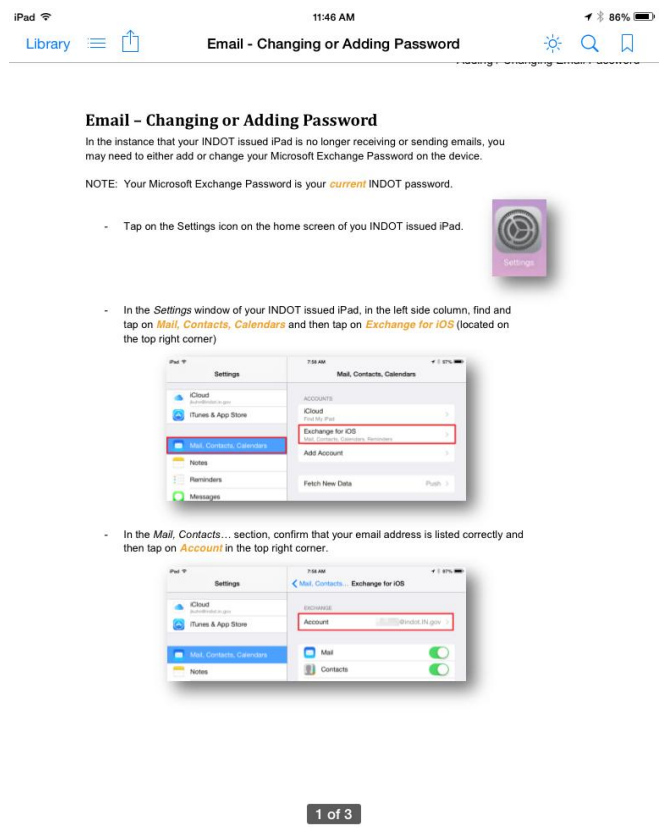

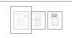

- Tap on the Library button

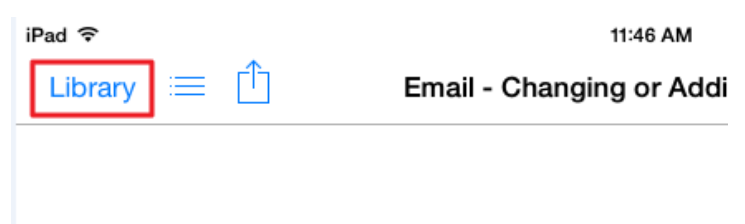

## Email - Changing or Adding Password

In the instance that your INDOT issued iPad is no longer rece

- The iBooks library will open. (This looks like a bookshelf with all of your stored .pdf documents displayed.)

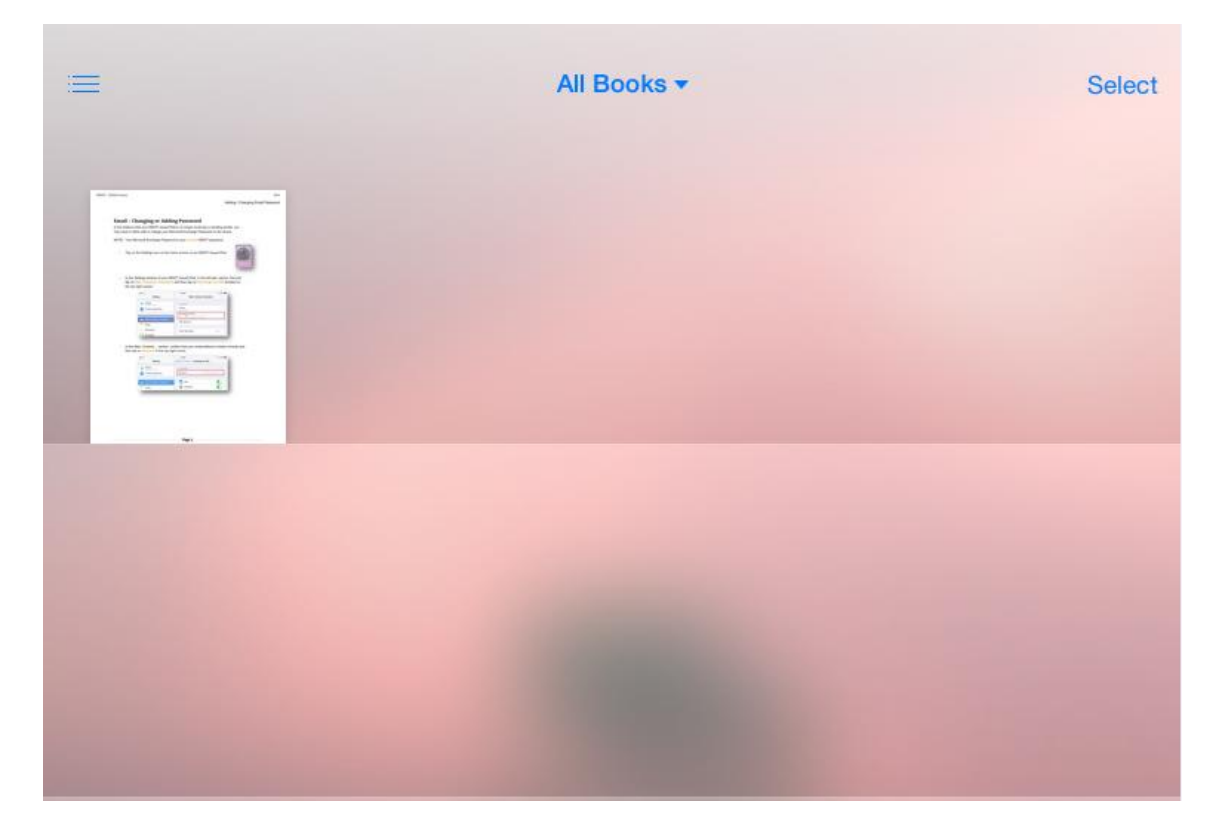